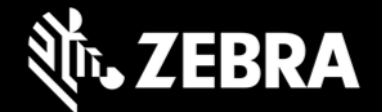

# **Android USB Driver v2.2**

#### **Release Notes – Nov., 2020**

#### **November 2020 UPDATE:**

• **Android 10 Support** – USB Driver 2.2 now supports Zebra devices running Android 10

## **New in Version 2.2**

**Added support for TC70X, TC75X and ET5X Marshmallow devices.**

**Added support for TC20, TC25, TC51, TC56, and TC70X Nougat devices (added November 2017) \*.**

**Added support for MC33, and VC80X Nougat devices. (added January 2018) \*.**

**Added support for MC33, PS20, TC20, TC25, TC51, TC52, TC56, TC57, TC70x, TC72, TC75x, TC77, and VC80x Oreo devices (added April 2019) \*.**

**Added Windows 10 64/32 bit support (added April 2019) \*.**

**\*** New device approval has been received for this package. The approval did not require any software changes. If you already installed the package, there is no need to download and install it again.

## **Supported Devices**

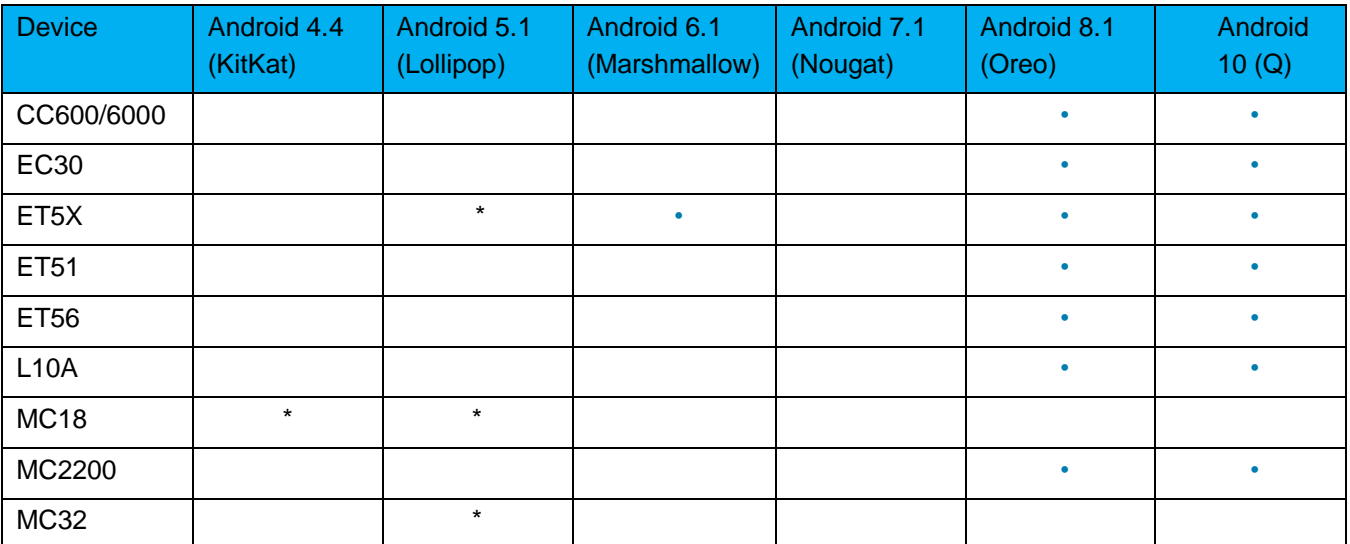

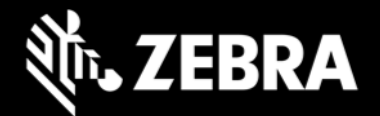

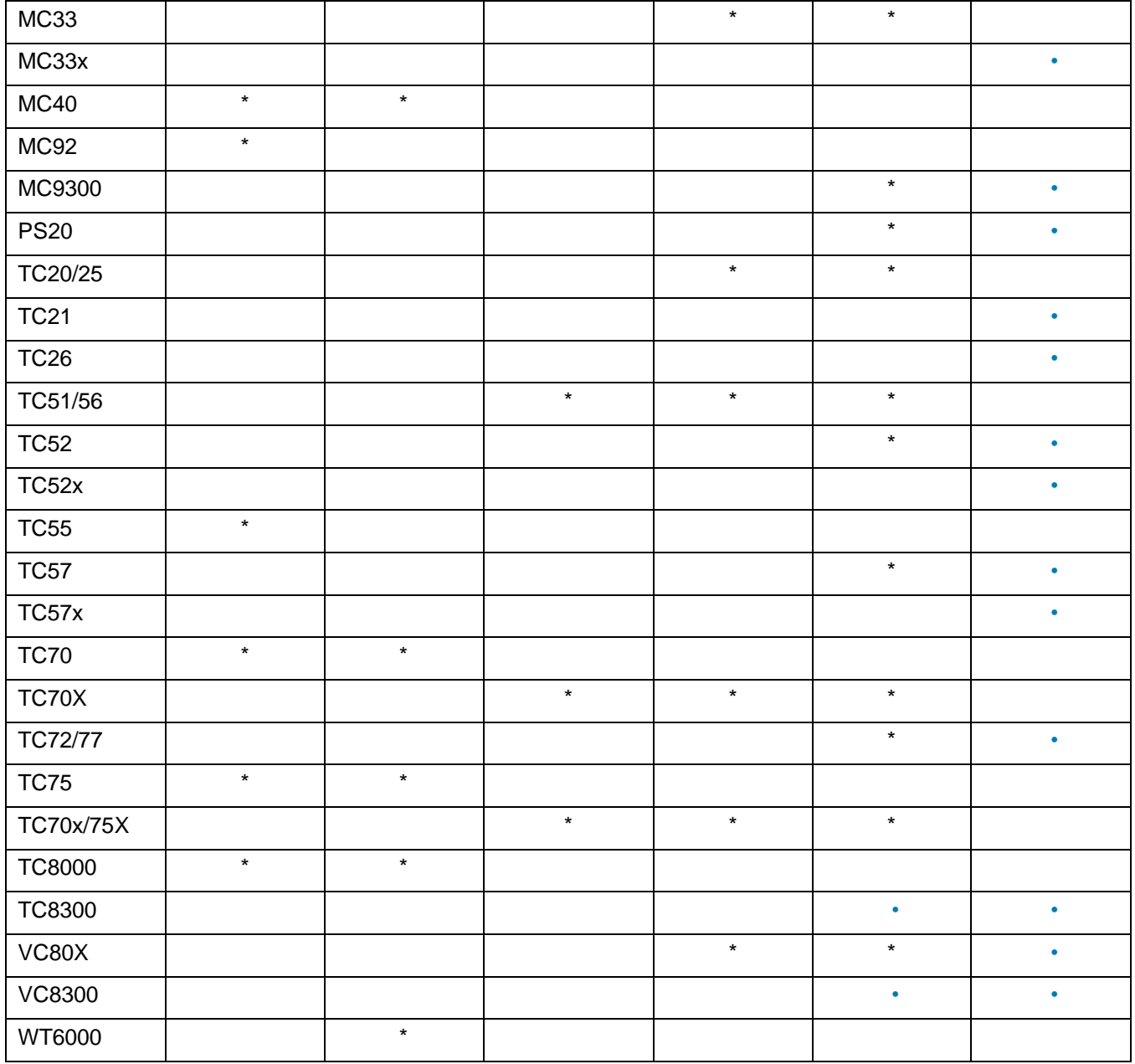

## **Usage Notes**

This software package has been approved for installation on the following PC operating systems.

- Windows 7 32/64 bit
- Windows 8 32/64 bit
- Windows 10 32/64 bit

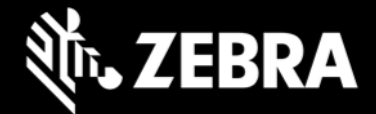

Zebra Android Driver has been approved for use on Zebra Enterprise Mobility devices with the following operating systems.

- Android 4.4 (KitKat)
- Android 5.1 (Lollipop)
- Android 6.1 (Marshmallow)
- Android 7.1 (Nougat)
- Android 8.1 (Oreo)
- Android 10

Android Debug Bridge (ADB) version 1.0.32 or above.

## **Installation Instructions**

To install Android USB Driver...

- Double click AndroidDrv020200.exe to start the installation.
- The installer will guide you through the installation.
- Please refer to the 'Installation' section in the user guide for further information.

### **About Android USB Driver**

Zebra Android USB Driver installed on the development PC, will enable performing Fast boot OS update, capturing debug log, pushing files onto a device, and APK installation from the PC to the Zebra Android device via a USB connection.

## **Part Number and Release Date**

AndroidDrv020200 November 16, 2020